# **SSH mit Key und 2Factor**

Um SSH sicher zu gestalten bedienen sich die meisten eines SSH-Key's. Diesen kann man mit einem Passwort versehen, oder auch nicht. Hat den Vorteil das man ohne jeglicher Eingabe sich auf einen Host einloggen kann, wo der Publickey hinterlegt ist. Kommt der private Schlüssel in falsche Hände, kracht es.

Es gibt auch noch andere Möglichkeiten. Z.B. den Key mit einem zweiten Faktor zu kombinieren.

### **Ziel:**

- SSH-Key ohne Passwort
- Login nur mit Key und zweiten Faktor möglich
- Kein Passwortlogin

## **Installation und Konfiguration**

Das ganze konfigurierst du auf einem Debian Bullseye. Hierfür ist die Installation eines weitern Paketes notwendig.

apt install libpam-google-authenticator -y

Also root einloggen und den Befehl google-authenticator ausführen. Nun wirst du durch einen einfachen Einrichtungsprozess geführt. Am Ende kannst den 2Factor also QRcode abscannen oder auch den Code direkt raus kopieren. Bei der Einrichtung wird das File angelegt:

ls -l /root/.google\_authenticator  $-r------1$  root root 129 Nov 4 12:33 /root/.google authenticator

Dieses kannst du auch auf andere Hosts weiter kopieren für gleichen 2Factor, oder du editierst die Datei und schreibst deinen eigenen 2Factor hinein. Änderungen sind sofort wirksam.

### **Konfiguration SSH**

Kopiere nun zuerst deinen Public Key auf den Rootaccout mit ssh-copy-id

In der nano /etc/ssh/sshd\_config nimmst du folgende Änderungen vor:

### [sshd\\_config](https://deepdoc.at/dokuwiki/doku.php?do=export_code&id=server_und_serverdienste:ssh_mit_key_und_2factor&codeblock=0)

```
PermitRootLogin yes
PasswordAuthentication no
ChallengeResponseAuthentication yes
AuthenticationMethods publickey,password publickey,keyboard-interactive
```
Last<br>update: update:<br>2022/11/04 <sup>server\_und\_serverdienste:ssh\_mit\_key\_und\_2factor https://deepdoc.at/dokuwiki/doku.php?id=server\_und\_serverdienste:ssh\_mit\_key\_und\_2factor&rev=1667563553</sup> 13:05

Weiters musst du noch in der /etc/pam.d/sshd folgende Änderungen durchführen:

```
- @include common-auth
+ #@include common-auth
# Disallow non-root logins when /etc/nologin exists.
account required pam_nologin.so
```
+ auth required pam\_google\_authenticator.so

Nun noch SSHD neustarten und dein Server ist um einiges sicherer. systemctl restart sshd

From: <https://deepdoc.at/dokuwiki/>- **DEEPDOC.AT - enjoy your brain**

Permanent link: **[https://deepdoc.at/dokuwiki/doku.php?id=server\\_und\\_serverdienste:ssh\\_mit\\_key\\_und\\_2factor&rev=1667563553](https://deepdoc.at/dokuwiki/doku.php?id=server_und_serverdienste:ssh_mit_key_und_2factor&rev=1667563553)**

Last update: **2022/11/04 13:05**

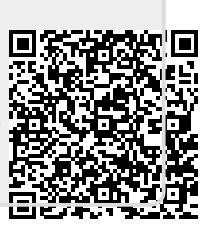